# **QuickSpecs** SmartStart 7.10

# *Introduction*

SmartStart optimizes single-server setup, providing a simple way to deploy reliable and consistent server configurations. SmartStart assists the server deployment process by preparing the system for installing "off-the-shelf" versions of leading operating system software. SmartStart is included in the ProLiant Essentials Foundation Pack, which also includes the Management CD. The Foundation Pack ships standard with ProLiant ML and DL 300, 500 and 700 Servers, and also supports all the ProLiant BL Servers.

# ProLiant Software Maintenance Subscription Purchase Information

Keep up-to-date with the latest software for your ProLiant servers by purchasing one of the following options:

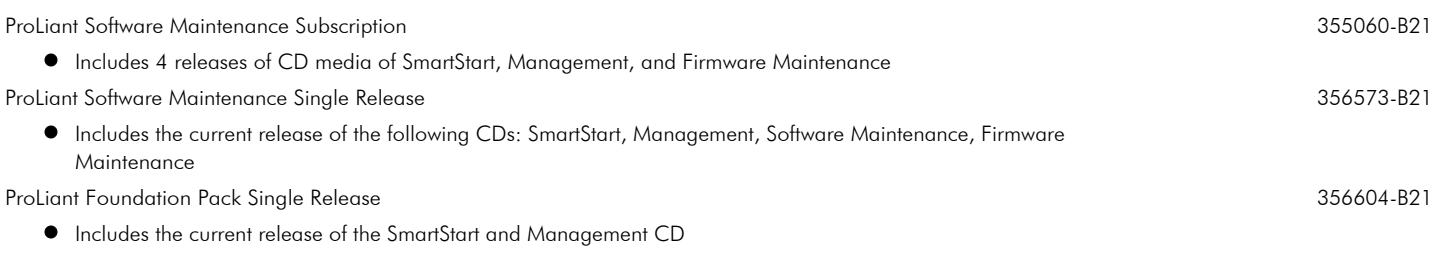

# SmartStart Website

Visit the SmartStart Web site for the latest information about SmartStart and other related software. The SmartStart Web site includes the following and more:

- $\bullet$ What's New information
- Subscription purchase information
- Support Information
- Server and OS Support Matrices
- $\bullet$ Links to the latest ProLiant Software and Driver download pages
- New downloadable images of SmartStart, Management and Firmware Maintenance CDs

Visit us at http://www.hp.com/servers/SmartStart.

## **Benefits**

- **Integral part of the HP server experience:** SmartStart is part of the ProLiant Essentials Foundation Pack, delivered standard with ProLiant ML and DL 300, 500 and 700 servers. The ProLiant Essentials Foundation Pack provides convenient access to the suite of Intelligent Manageability products. The Foundation Pack provides essential management tools designed to simplify IT management in a dynamic and demanding 7x24x365 environment.
- Reliable configuration: By assisting with operating system installations, integrating server support software, and preventing configuration errors, SmartStart ensures consistency, and maximizes reliability and system uptime. SmartStart leverages embedded system utilities that provide either customized configuration or intelligent defaults for server hardware and array controller configuration.
- Optimized configuration: SmartStart integrates optimized ProLiant drivers with every assisted OS installation to achieve the maximum performance for your ProLiant server.
- Manageable-ready system: SmartStart completes your ProLiant server setup with installation of management agents, ready to be managed with HP Systems Insight Manager.

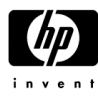

# **QuickSpecs** SmartStart 7.10

## *Overview*

SmartStart SmartStart is an essential single-server deployment tool that simplifies ProLiant server setup, providing a repeatable way to deploy reliable and consistent single server configurations. SmartStart uses embedded ROM-based setup utilities (RBSU) to configure server and array controller hardware . SmartStart assists with the OS installation process by preparing the system for installing "off-the-shelf" versions of leading operating system software and automatically integrating optimized ProLiant server support software drivers, utilities and management agents, known as ProLiant Support Packs.

- SmartStart provides an easy-to-use, intuitive graphical interface that guides you through preparing your system for the OS installation process.
- SmartStart integrates key server software drivers and management agents through ProLiant Support Packs with every assisted installation.
- SmartStart performs dependency and validity checks to ensure that all supported ProLiant software can be installed.

ProLiant Support Pack The ProLiant Support Pack (PSP) is an integral component for optimizing and managing your ProLiant server. PSPs help you maintain the software versions on your ProLiant servers. PSPs are operating system specific bundles of ProLiant optimized drivers, utilities, and management agents for Windows® 2000, Windows Server 2003, Novell NetWare, and Linux. These bundles of software are tested and released concurrently with HP's SmartStart CD to insure proper installation and functionality. PSPs can be installed in a variety of ways:

- Using SmartStart assisted installation process (PSPs are installed automatically)
- Launching the installation from the Windows and Linux autoruns on the SmartStart CD
- Using the deployment utilities that are provided with the PSPs when downloaded from http://www.hp.com or the SmartStart CD

For details view the HP ProLiant Support Pack and Deployment Utilities User Guide.

## Server Setup

SmartStart uses ROM-based setup utilities (RBSU) to perform server and array hardware configuration. A complete list of ROM-based systems are available at http://www.hp.com/servers/smartstart/supportmatrices. For legacy, non-RBSU server systems use SmartStart 5.5 to perform server deployment. SmartStart 5.5 is available for purchase at: http://www.hp.com/servers/smartstart.

### Assisted OS Installation For RBSU systems

To optimize the performance of your hardware platform, use the SmartStart assisted installation to help you prepare your system for the operating system installation process. Using an assisted installation, SmartStart enables you to install the operating system using the vendor-supplied CDs, and provides automated installation of server support software using ProLiant Support Packs (PSPs).

- Configure server and array controller hardware using RBSU: choose the intelligent defaults from RBSU or launch the 1. array configuration utility by booting the SmartStart CD for more- in-depth configuration of the array controller.
- 2. Boot the SmartStart CD to validate the hardware configuration and answer interview questions to prepare your server for OS installation.
- 3. Insert the OS CD to complete the OS installation and automatic installation of the ProLiant Support Pack.

### For non-RBSU systems

Use SmartStart 5.5 to complete the server deployment and then apply the latest PSP from the SmartStart CD by launching the Windows or Linux Autorun. (See Software Updates below for more details.)

SmartStart 5.5 supports the following operating systems for an assisted installation: Microsoft® Windows 2000, Microsoft Windows NT® 4.0, Novell NetWare 4.2, 5.1 and 6.0. SmartStart 5.5 supports the following operating systems for a replicated installation: Microsoft Windows 2000 and Microsoft Windows NT 4.0. For server support for SmartStart 5.5, visit the Server Support Matrix available on the SmartStart web page at http://www.hp.com/servers/smartstart/supportmatrices.

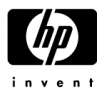

**RETIRED: Retired products sold prior to the November 1, 2015 separation of Hewlett-Packard Company into Hewlett Packard Enterprise Company and HP Inc. may** have older product names and model numbers that differ from current models.

# **QuickSpecs** SmartStart 7.10

## *Overview*

#### Manual OS Installation For RBSU-systems

Use RBSU to configure your server hardware before completing the OS installation. Create driver diskettes from the SmartStart CD autorun, to obtain the latest storage boot controller drivers, for use during your OS installation.

- Configure server and array controller hardware using RBSU: choose the intelligent defaults from RBSU or launch the 1. array configuration utility by booting the SmartStart CD for more- in-depth configuration of the array controller.
- 2. Boot the OS CD and follow the instructions to complete the OS installation. If applicable, provide the driver diskette to ensure the latest storage controller driver is installed during the OS installation.
- 3. Apply the latest PSP obtained from the SmartStart CD by launching the Windows or Linux Autorun or by downloading the latest PSP from http://www.hp.com/go/support. (See Software Updates below for more details.)

#### For non-RBSU-systems

- 1. Boot the SmartStart 5.5 CD to perform hardware configuration and preparation of system for OS installation. Select Assisted, Manual, or Replication installation for the type of installation you need.
- 2. Insert the OS CD to complete the OS installation.

Subscriber's Choice at http://www.hp.com/go/subscriberschoice.

3. Apply the latest PSP from the latest SmartStart CD or ProLiant Software Maintenance CD by launching the Autorun either from a Windows or a Linux system or by downloading the latest PSP from http://www.hp.com/go/support. (See Software Updates below for more details.)

# Software Updates

Autorun Features: The Autorun feature of the SmartStart CD, ProLiant Software Maintenance and ProLiant Firmware Maintenance CDs are now available for the Windows and Linux Environment. The Autoruns provide access to support software and other information about content on the CD.

To launch the autorun on a Windows system, either insert the CD in a CD-ROM drive and the Autorun will automatically launch, or launch by executing the "autorun" file from the root of the CD. To launch the autorun on a Linux system, insert the CD in a CD-ROM drive, log on to the root and mount the CD and run the setup.sh file. Software Updates **Obtain the latest PSPs and other ProLiant server software from the Software and Drivers download pages at** http://www.hp.com/go/support or from the SmartStart CD available as a download from the SmartStart Web site at http://www.hp.com/servers/smartstart. Firmware Updates Updating your firmware can be performed using the various offline (non-OS session) and online (while running in an OS session) methods: ROM Update Utility: Provides customized options for updating selected system, option and hard drive firmware in offline mode. To perform firmware updates, access this utility by booting the ProLiant Firmware Maintenance CD. ROMPaqs: Floppy-based method for performing firmware updates for selected ProLiant servers and options in an offline mode. Online ROM Flash Components: Online method for Windows and Linux systems for performing firmware updates for selected ProLiant servers and options. Obtain the latest ProLiant firmware from the following locations: The ProLiant Firmware Maintenance CD is available as a downloadable image from the SmartStart Web site The Software and Drivers download pages from HP.COM are available as a link from the SmartStart Web site. The ROM-BIOS web pages at http://h18023.www1.hp.com/support/files/server/us/romflash.html. Get Proactive Proactive delivery of Product Change Notifications (PCNs), Customer Advisories (CAs), and software driver alerts are delivered through Subscriber's Choice. We encourage you to begin taking advantage of the feature-rich notifications delivered from HP's

Notification of Upcoming Software with Subscriber's Choice

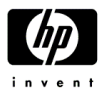

RETIRED: Retired products sold prior to the November 1, 2015 separation of Hewlett-Packard Company into Hewlett Packard Enterprise Company and HP Inc. may<br>have older product names and model numbers that differ from current

# **QuickSpecs** SmartStart 7.10

*Overview*

# Systems Maintenance

Perform Server Maintenance by booting the SmartStart CD and launching these utilities

Insight Diagnostics - performs tests on system components. Insight Diagnostics displays information about a server's hardware and software configuration. You can perform hardware and software tests on the following subsystems: Processor, Input devices, Communication ports and devices, Storage devices, Graphics, Memory, Multimedia devices.

Array Configuration Utility (ACU) - enables you to configure newly added array controllers and associated storage devices. It is a web-based tool that has a configuration wizard that allows you to configure your array controller, add additional disk drives to an existing configuration or reconfigure your existing disk drive array.

Array Diagnostics Utility (ADU) - performs device tests on HP array controller hardware

Erase Utility - provides options to clean different areas of the system: attached drives, non-attached drives, BIOS, and non-volatile RAM (NVRAM)

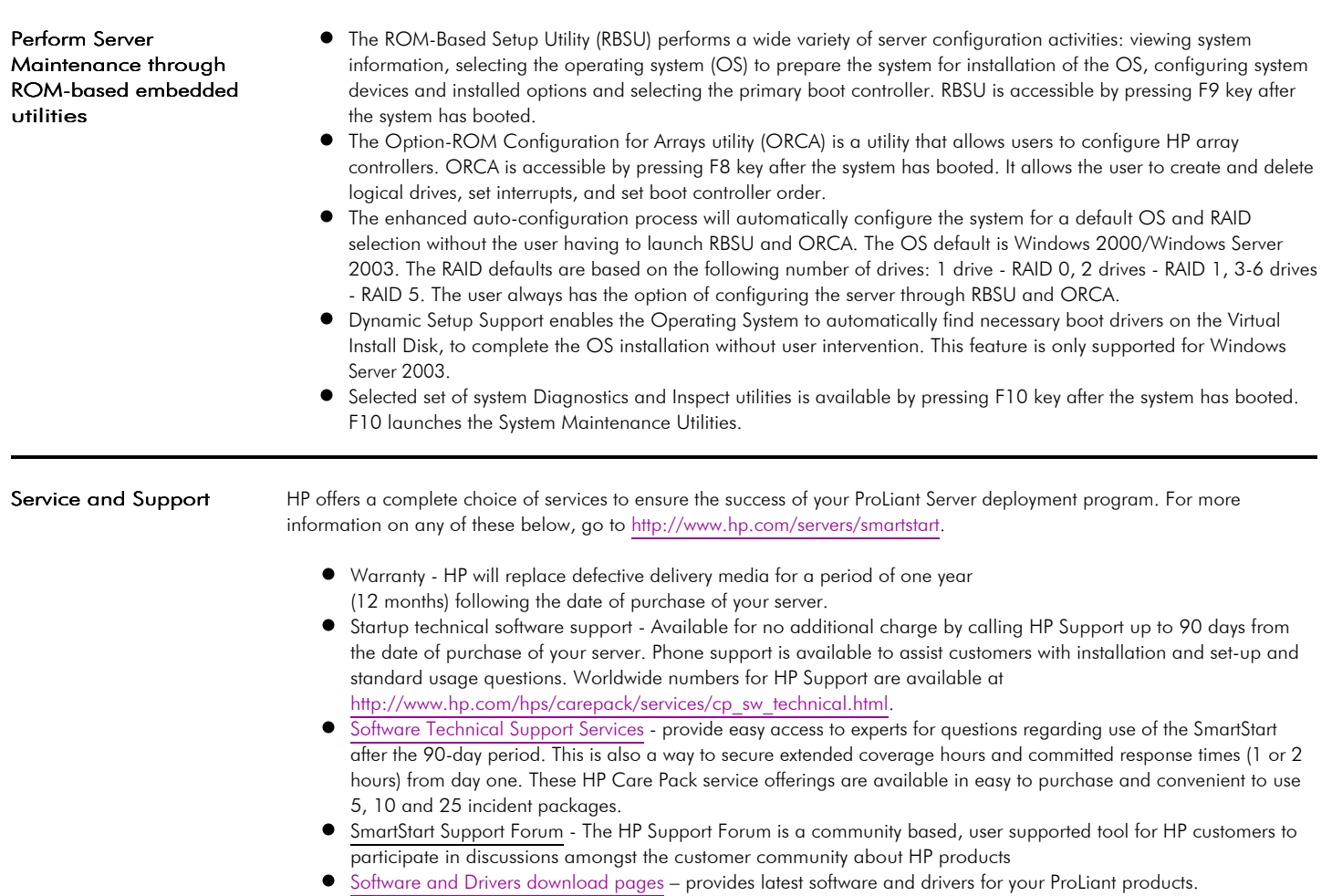

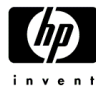

RETIRED: Retired products sold prior to the November 1, 2015 separation of Hewlett-Packard Company into Hewlett Packard Enterprise Company and HP Inc. may<br>have older product names and model numbers that differ from current

# **QuickSpecs** SmartStart 7.10

# *Operating System and ProLiant Server Support*

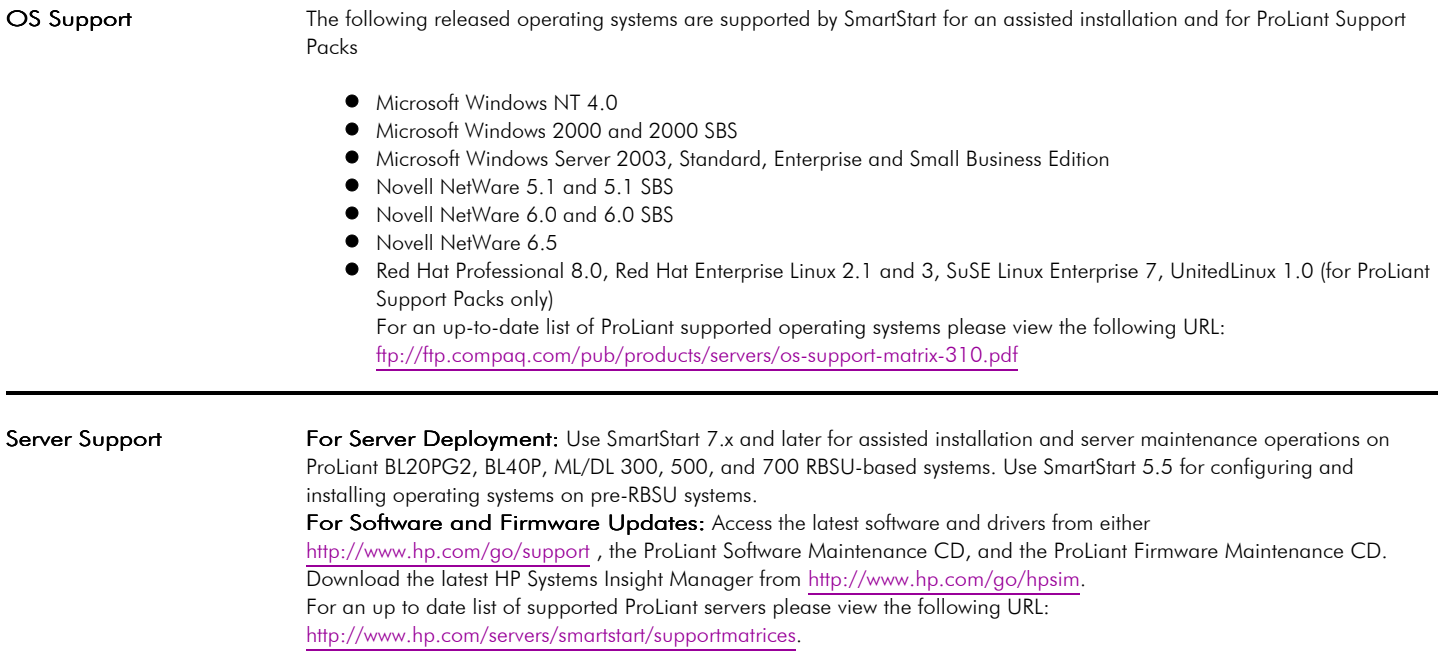

© Copyright 2004 Hewlett-Packard Development Company, L.P.

The information contained herein is subject to change without notice.

Microsoft and Windows NT are US registered trademarks of Microsoft Corporation.

The only warranties for HP products and services are set forth in the express warranty statements accompanying such products and services. Nothing herein should be construed as constituting an additional warranty. HP shall not be liable for technical or editorial errors or omissions contained herein.